- 描画にはキホン VBO を使う。
- VBO を簡単に使うために VAO を使う。

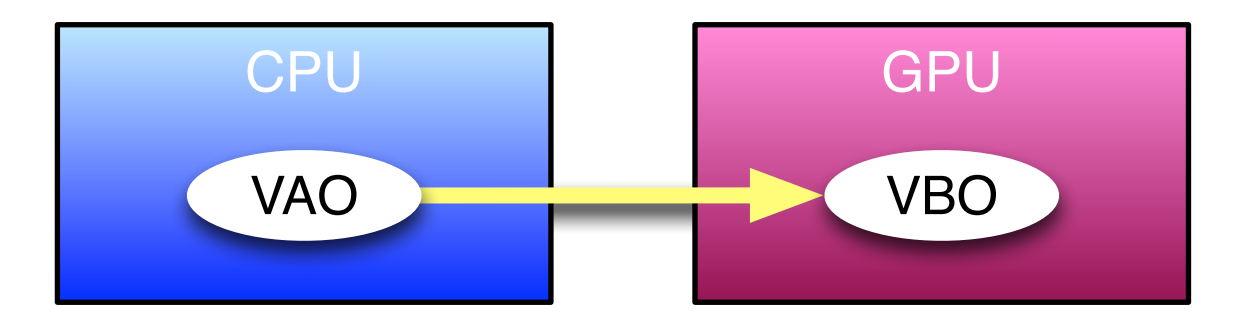

## VAO+VBO 作成の手順

- 1. VAO を生成してバインドする。
- 2. VBO を生成してバインドする。
- 3. VBO にポインタを指定して頂点データを流し込む。
- 4. VAO にデータの並び方を指定する。

## VAO+VBO の使い方

VAO をバインドして描画する。